## **1. Zobrazení webové stránky školy v systému InspIS PORTÁL**

Pokud se škola nebo školské zařízení rozhodne možnost tvorby webu školy využít, je nejprve nutné tuto funkci v systémech InspIS aktivovat. V systému InspIS DATA [\(https://inspis.csicr.cz\)](https://inspis.csicr.cz/) po přihlášení vyberte modul "Správa uživatelských účtů a nastavení" a zvolte "Další školní nastavení.

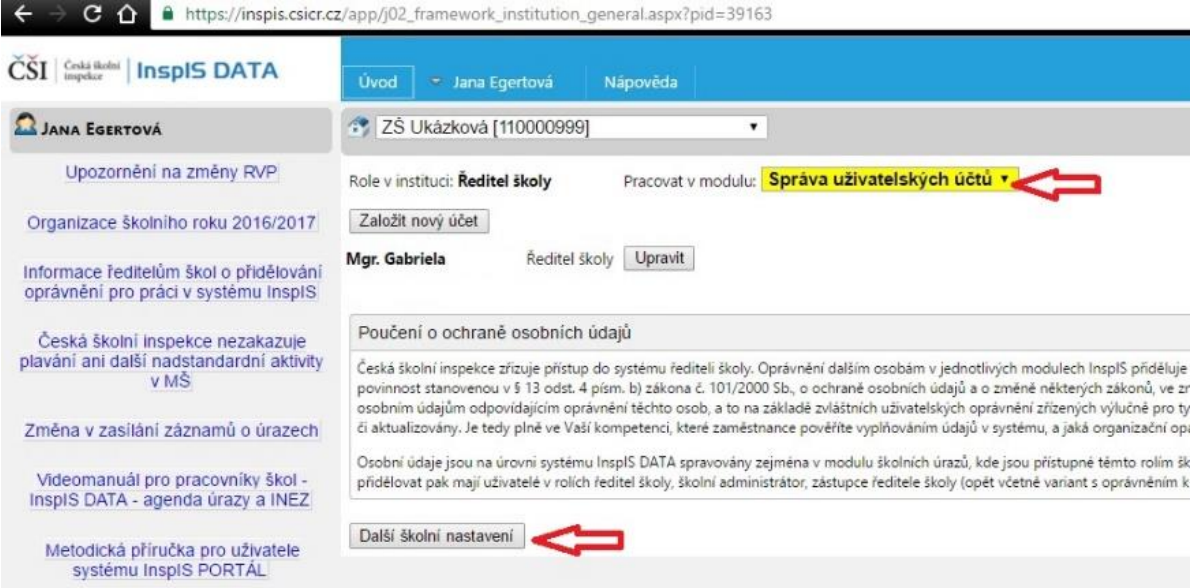

**obr. 1 – Volba dalšího školního nastavení**

Pro vytvoření školního webu v systému InspIS PORTÁL vyberte možnost "Škola využívá (a publikuje) školní web na portále" a tuto volbu potvrďte kliknutím na tlačítko "Uložit změny".

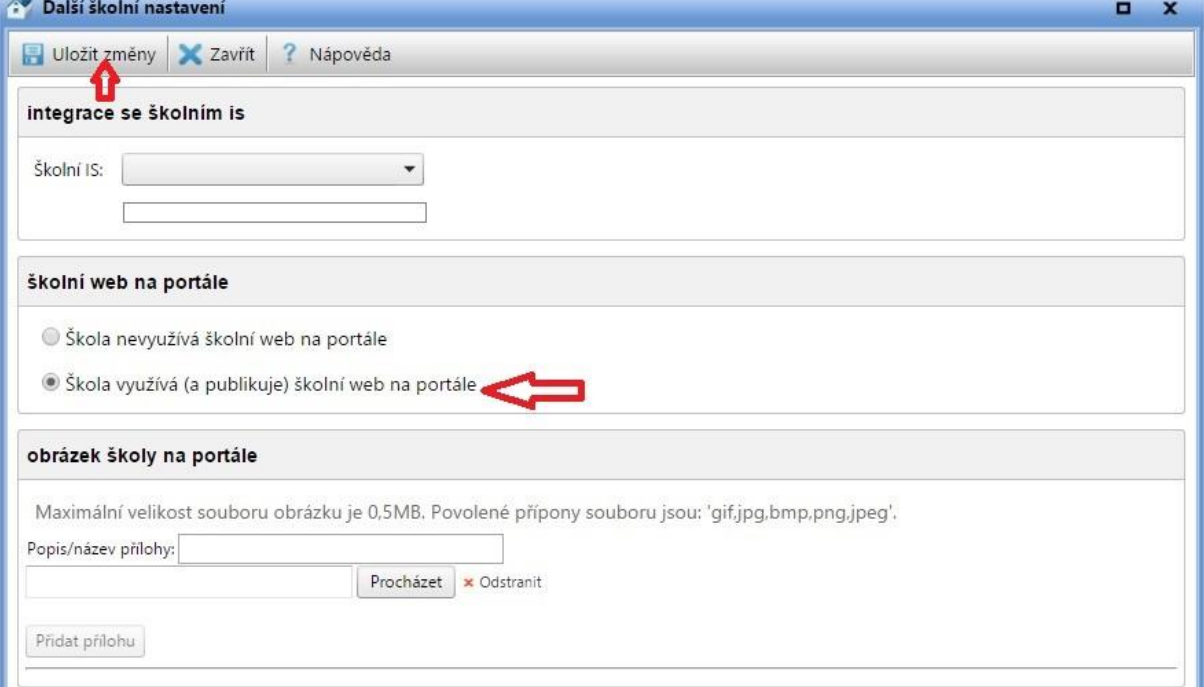

**Obr. 2 – Výběr využití školního webu na portále**